## APP INSTRUCTIONS Setting Up Reminders

## RxLocal

1

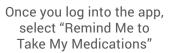

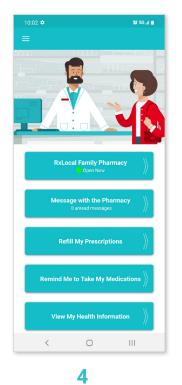

Select the medication you wish to create a reminder for and touch "Continue"

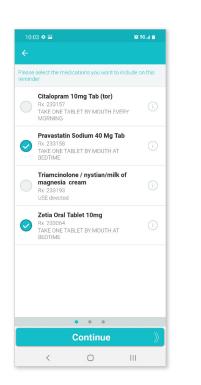

2

Select the person for whom you're creating a reminder

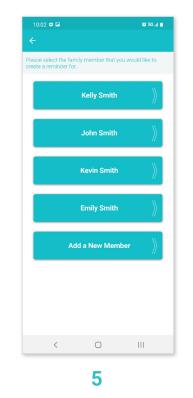

Use the tabs at the top to select the frequency of your reminder and touch "Continue"

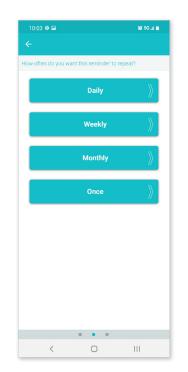

3

Select "Create New Reminder"

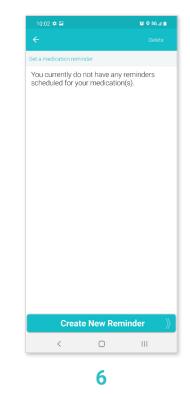

Set up the reminder time and touch "Save Reminder"

TIP : Set up additional times if needed

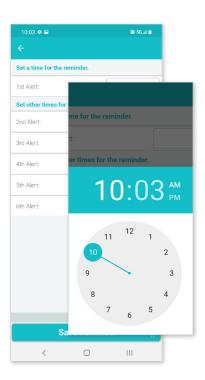